# **9.01 Cowis-Auswertungen**

## **Inhaltsverzeichnis**

- **[9.1.1 Grundlegende Formen von Auswertungen](http://knowledge.cowis.net/?solution_id=1070&artlang=de#Grundlegendes)**
- **[9.1.2 Kurzfristige Erfolgsrechnung \(KER\)](http://knowledge.cowis.net/?solution_id=1070&artlang=de#KER)**
- **[9.1.3 Prinzipieller Aufbau](http://knowledge.cowis.net/?solution_id=1070&artlang=de#Aufbau)**
- **[9.1.4 Spalten](http://knowledge.cowis.net/?solution_id=1070&artlang=de#Spalten)**
- **[9.1.5 Zeilen](http://knowledge.cowis.net/?solution_id=1070&artlang=de#Zeilen)**
- **[9.1.6 Sortierung](http://knowledge.cowis.net/?solution_id=1070&artlang=de#Sortierung)**
- **[9.1.7 Selektion](http://knowledge.cowis.net/?solution_id=1070&artlang=de#Selektion)**
- [9.1.8 Vorjahresvergleich](http://knowledge.cowis.net/?solution_id=1070&artlang=de#Vorjahresvergleich)
- **[9.1.9 Ausgabeformen](http://knowledge.cowis.net/?solution_id=1070&artlang=de#Ausgabeformen)**
- **[9.1.10 Analyse](http://knowledge.cowis.net/?solution_id=1070&artlang=de#Analyse)**
- **[9.1.11 Bedienung](http://knowledge.cowis.net/?solution_id=1070&artlang=de#Bedienung)**
- [9.1.12 Gelöschte Artikel in Auswertungen berücksichtigen](http://knowledge.cowis.net/?solution_id=1070&artlang=de#geloeschtAusw)

## **9.1.1 Grundlegende Formen von Auswertungen**

COWIS bietet eine Auswahl grundlegender Formen von Auswertungen an, die individuell auf die Bedürfnisse jedes einzelnen Unternehmens angepasst werden

> Seite 1 / 13 **(c) 2024 DdD Retail Germany AG <support@cowis.net> | 2024-04-30 23:26** [URL: https://knowledge.cowis.net/index.php?action=faq&cat=31&id=71&artlang=de](https://knowledge.cowis.net/index.php?action=faq&cat=31&id=71&artlang=de)

können.

#### **Im COWIS-Grundmodul sind dies folgende Auswertungen:**

- Lager, Warenein- und ausgang
- Warenbewegungsprotokoll
- Fehlerprotokoll über negative Lagerbestände
- Auswahlbestände

#### **Zusätzlich stehen mit dem Modul "betriebswirtschaftliche Statistiken" weitere leistungsfähige Statistiken zur Verfügung:**

- Verkäufe und Rohertrag
- Artikelhitliste
- Abverkauf nach Wochen
- Reduzierte Artikel

**Neben den statistischen Auswertungen, bietet COWIS vier Analyseformen** an. Drei davon sind ebenfalls im Modul "betriebswirtschaftliche **Statistiken" enthalten, die Orderanalyse ist mit dem Modul "Order" automatisch verfügbar.**

- Lager
- Verkauf
- Einkauf
- Order (nur bei Modul "Order")

Der genaue Aufbau der Analysen ist im Anschluss an die Statistiken erklärt.

## **9.1.2 Kurzfristige Erfolgsrechnung (KER)**

Die KER ist ein eigenständiges Modul und lässt sich ebenso flexibel gestalten, wie es für die genannten Auswertungen beschrieben ist (dies gilt insbesondere für die beliebige Selektion der Daten, nicht nur nach Lieferanten und Warengruppen, sondern auch nach Filialen, Verkäufern, Farben, etc.). Seite 2 / 13

Ein besonderes Leistungsmerkmal bietet COWIS in der freien Auswahl zwischen 3 verschiedenen Verfahren zur Berechnung der Lagerumschlagsgeschwindigkeit (LUG).

## **9.1.3 Prinzipieller Aufbau**

Jede der oben aufgeführten Auswertungen kann flexibel aufgebaut und angepasst werden. Diese Anpassung erfolgt über Parameter, die vor dem Erstellen der Liste einmal festgelegt werden.

Im folgenden werden die einzelnen Möglichkeiten Schritt für Schritt, am Beispiel der Auswertung "Verkäufe und Rohertrag" erläutert. Auf die anderen Listen lassen sich diese Möglichkeiten, soweit sinnvoll, analog anwenden.

Selbstverständlich ist die Bedienung von COWIS für alle Auswertungen gleich. Ebenso sind alle Auswertungen an der selben Stelle im Programm zu finden.

## **9.1.4 Spalten**

#### Nach Auswahl der Auswertung, beispielsweise "Verkäufe und Rohertrag", **ist der horizontale Aufbau - sprich die Anordnung der Spalten - festgelegt:**

Horizontaler Aufbau, festgelegt durch die Wahl der Auswertungsform (hier "Verkäufe und Rohertrag").

# **9. Auswertungen**<br>Enlikenin<sup>gus</sup> Alexandre<sup>io,</sup> Alexandreio, Alexandreio, Alexandreio,

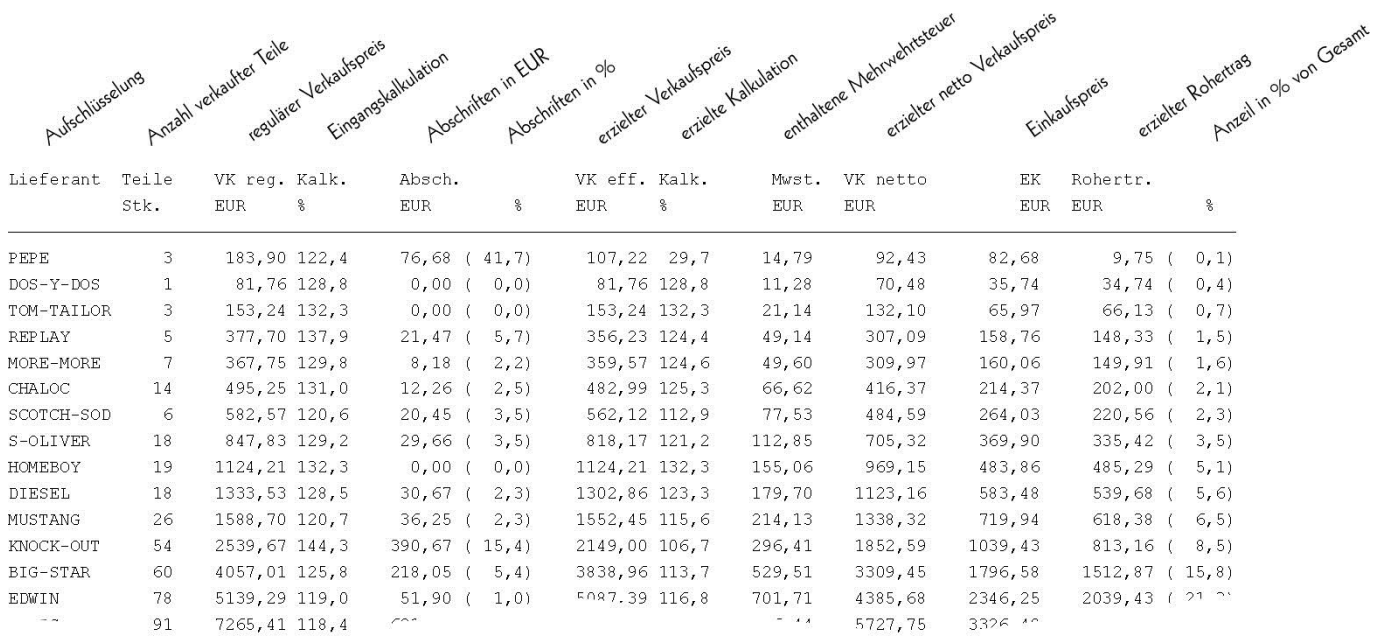

#### **9.1.5 Zeilen**

**Der vertikale Aufbau der Auswertung - sprich, was in den einzelnen Zeilen** steht - wird durch die Auswahl einer bestimmten "Aufschlüsselung" (Bsp. **Lieferant, Artikel, Warengruppe, Verkäufer etc.) festgelegt.**

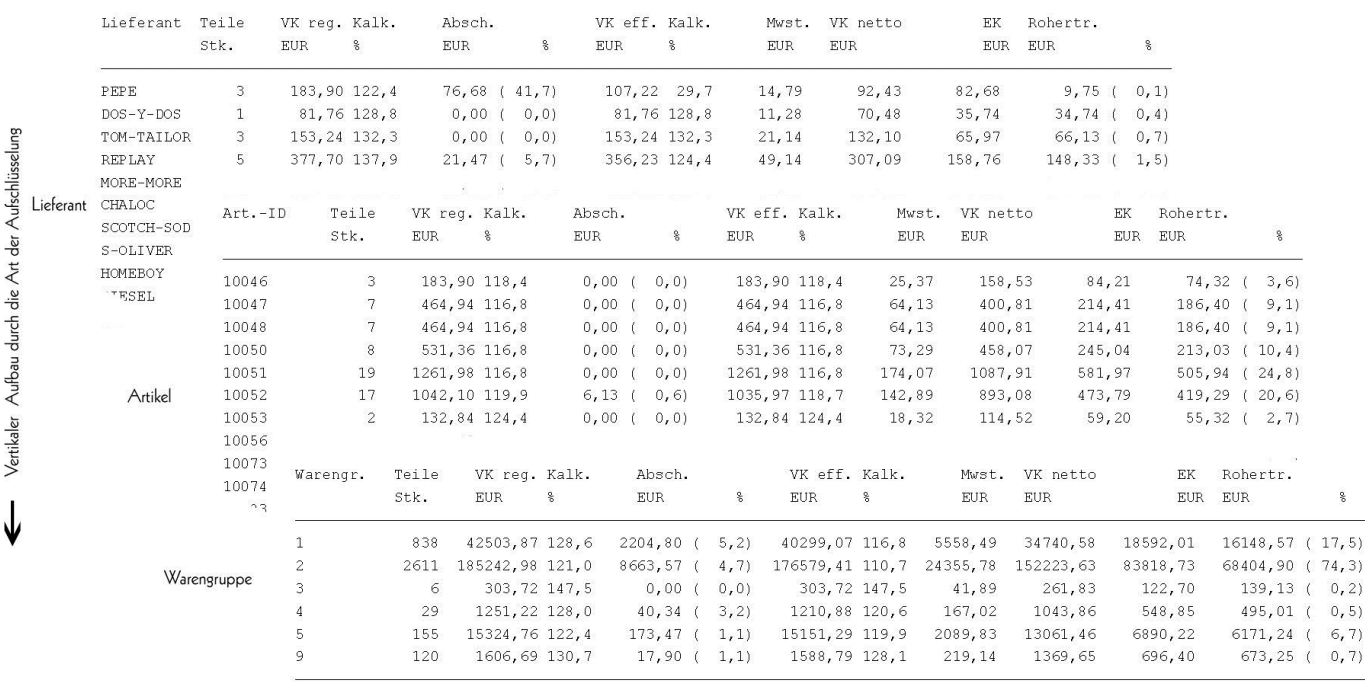

 $3759$   $24623324122.5$   $11109.08$  (4.5)  $235133.16$  112,5  $32432.16$   $202701.00$   $110668.91$   $92032.09$  (100.0)

**(c) 2024 DdD Retail Germany AG <support@cowis.net> | 2024-04-30 23:26**

[URL: https://knowledge.cowis.net/index.php?action=faq&cat=31&id=71&artlang=de](https://knowledge.cowis.net/index.php?action=faq&cat=31&id=71&artlang=de)

#### **Mögliche Aufschlüsselungen sind:**

- Lieferant
- Größe
- Artikel
- Länge
- Warengruppe
- Größe / Länge
- Filiale
- Farbe
- Verkäufer
- Preisgruppe (frei definierbar)
- Kunde
- Thema
- Saison
- Monat
- $\bullet$  Kalenderwoche
- Wochentag
- Datum (einzelne Tage)
- ...weitere, nach Bedarf angelegte Analysefelder

## **9.1.6 Sortierung**

**Jede Auswertung kann nach verschiedenen Kriterien bzw. Spalten sortiert werden.**

Sortierung effektiver Kalkulation

 $\mathbf{I}_{\mathbf{I}}$ 

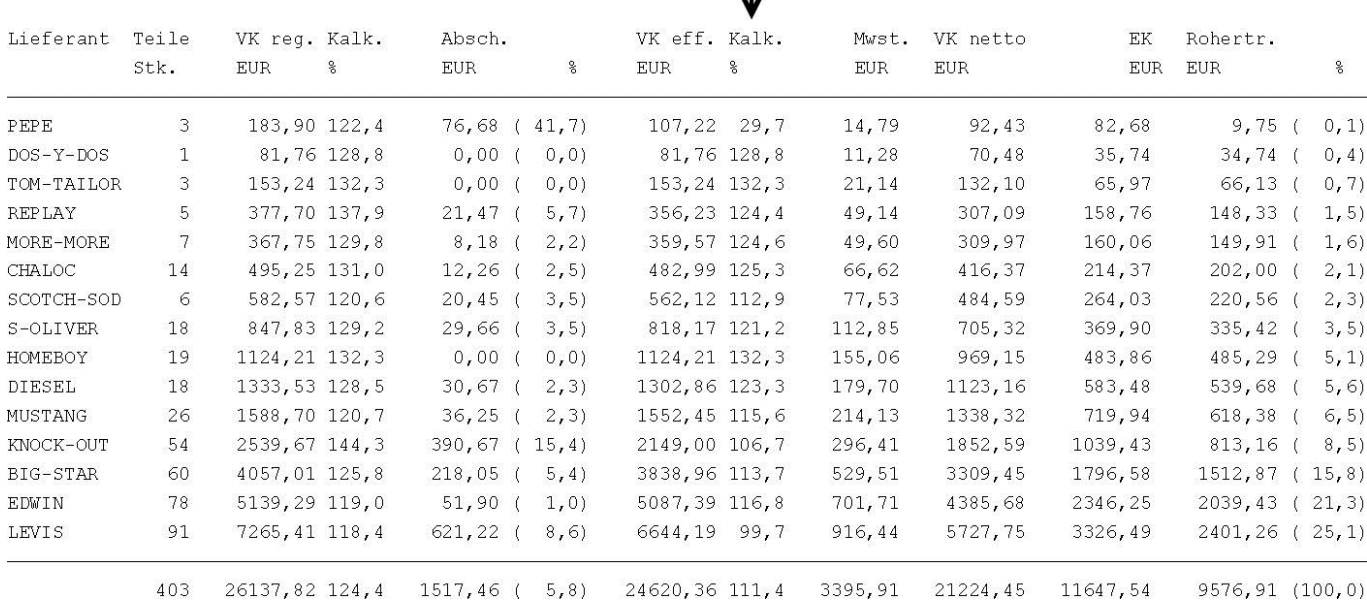

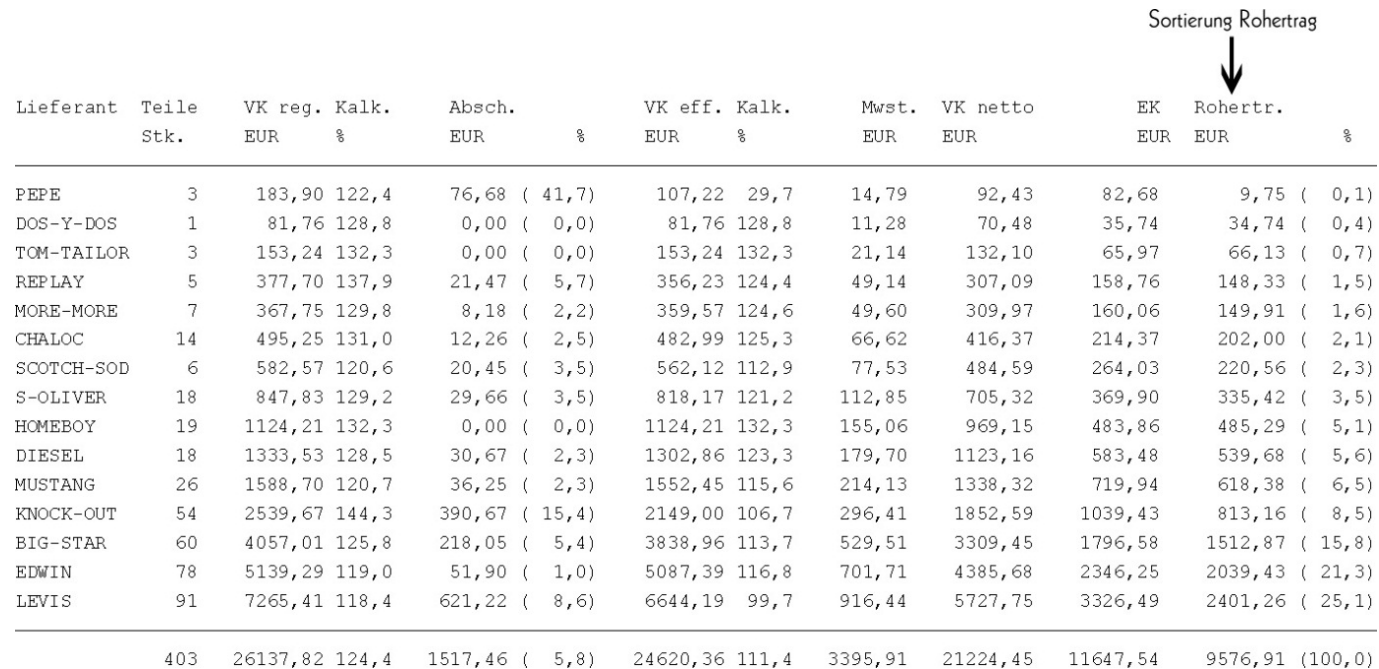

**Die Auswahl der möglichen Sortierungen hängt zwangsläufig von den in** der Auswertung enthaltenen Spalten ab. Bei der Auswertung "Verkäufe **und Rohertrag" sind dies:**

Abschlag in %

Seite 6 / 13 **(c) 2024 DdD Retail Germany AG <support@cowis.net> | 2024-04-30 23:26** [URL: https://knowledge.cowis.net/index.php?action=faq&cat=31&id=71&artlang=de](https://knowledge.cowis.net/index.php?action=faq&cat=31&id=71&artlang=de)

- Abschlag in Euro
- nach Aufschlüsselung
- Rohertrag
- Teile Warenausgang
- VK effektiv

# **9.1.7 Selektion**

In den meisten Fällen, soll sich eine Auswertung nicht über die Daten des Gesamtunternehmens, sondern nur auf bestimmte Teilbereiche beziehen. (Beispielsweise bestimmte Lieferanten, Warengruppen, Filialen etc.)

Welche Daten in die Auswertung eingefügt werden sollen, wird über sog. Selektionskriterien gesteuert.

## **Mögliche Selektionskriterien sind:**

- Verkaufszeitraum von ..Tag bis ..Tag (auch über Jahre bzw. Jahreswechsel möglich)
- Lieferzeitraum von ..Tag bis ..Tag (auch über Jahre bzw. Jahreswechsel möglich)
- Art des Warenausgangs (reg. Verkauf, mEigenbedarf, Personalverkauf, Dreingaben)
- Verkäufer (Personal)
- Filiale
- Artikel
- Warengruppe
- Lieferant
- Frei definierbare Analysefelder für beispielsweise Saison, Thema, Aktion, Muster, Formen, etc.

## **Bei jeder der oben genannten Selektionsmöglichkeit sind flexible Eingaben möglich:**

- 
- Aufzählungen: 2,3,4,5 (Bsp. Filialen)
- ..1" beginnen)
- Platzhalter: 1?1 (1. Stelle "1", 2. Stelle beliebig, 3.

• Bereiche: 111...115 (Bsp. Warengruppen) Wildcards: 1\* (Bsp. Alle Warengruppen, die mit

Seite 7 / 13

**(c) 2024 DdD Retail Germany AG <support@cowis.net> | 2024-04-30 23:26**

[URL: https://knowledge.cowis.net/index.php?action=faq&cat=31&id=71&artlang=de](https://knowledge.cowis.net/index.php?action=faq&cat=31&id=71&artlang=de)

Stelle  $.1$ ")

• Ausschlüsse: 1\*,%115 (alle die mit "1" beginnen, außer der "115")

## **9.1.8 Vorjahresvergleich**

Die "Verkäufe und Rohertrag" - Auswertung bietet als besonders interessantes Leistungsmerkmal die Möglichkeit, jede Zeile mit Vorjahresvergleich und Abweichung in % zu drucken. Aus "einer Zeile" werden dann in der Ausgabe "drei Zeilen" (aktuelles Jahr, Vorjahr, Abweichung in %).

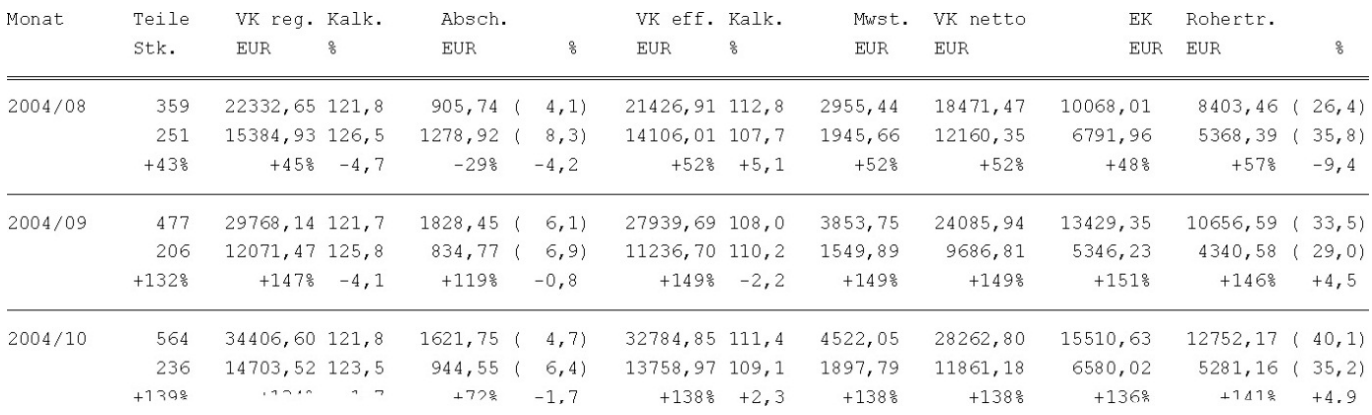

#### **9.1.9 Ausgabeformen**

Standardmäßig werden alle Druckausgaben so formatiert, dass sie auf einem beliebigen DIN A4-Drucker ausgegeben werden können. Dies hat den Nachteil, dass bei einigen Formen der Aufschlüsselung (Artikel, Warengruppe) aus Platzgründen nur Nummern und kein Langtext gedruckt werden kann.

Die Möglichkeit, die Auswertungen im Querformat zu drucken, schafft hier Abhilfe. Bei Druckern, die kein Querformat drucken können, werden 2 Seiten gedruckt, die nebeneinander gelegt werden können.

#### **Hochformat:**

Seite 8 / 13 **(c) 2024 DdD Retail Germany AG <support@cowis.net> | 2024-04-30 23:26** [URL: https://knowledge.cowis.net/index.php?action=faq&cat=31&id=71&artlang=de](https://knowledge.cowis.net/index.php?action=faq&cat=31&id=71&artlang=de)

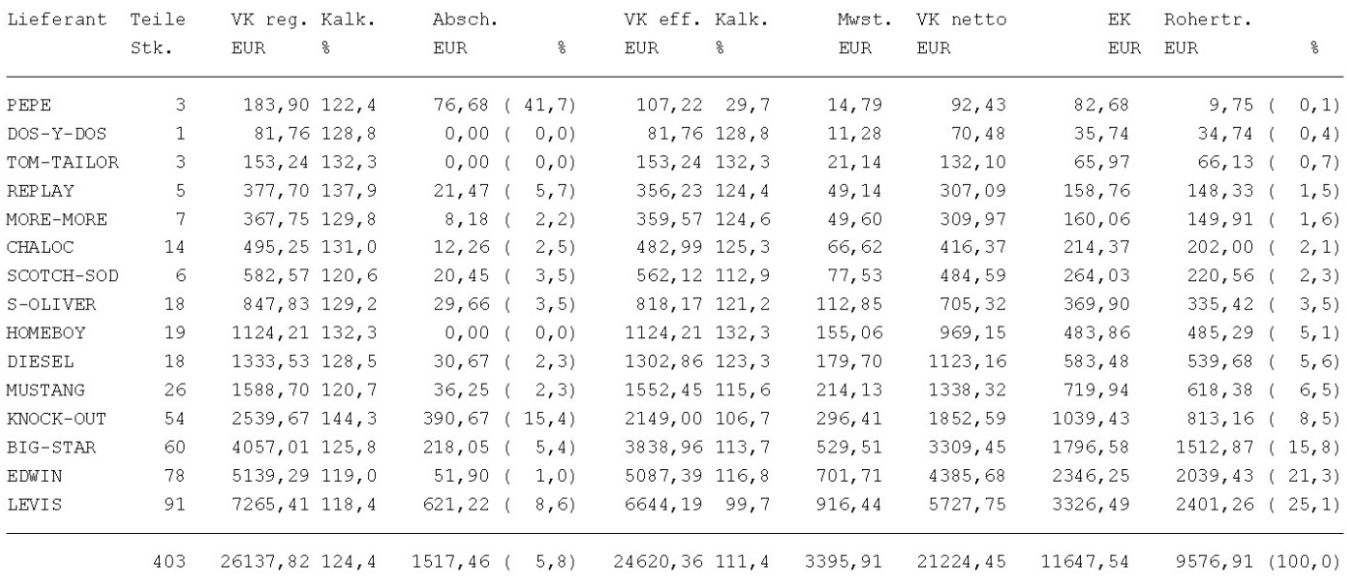

#### **Querformat:**

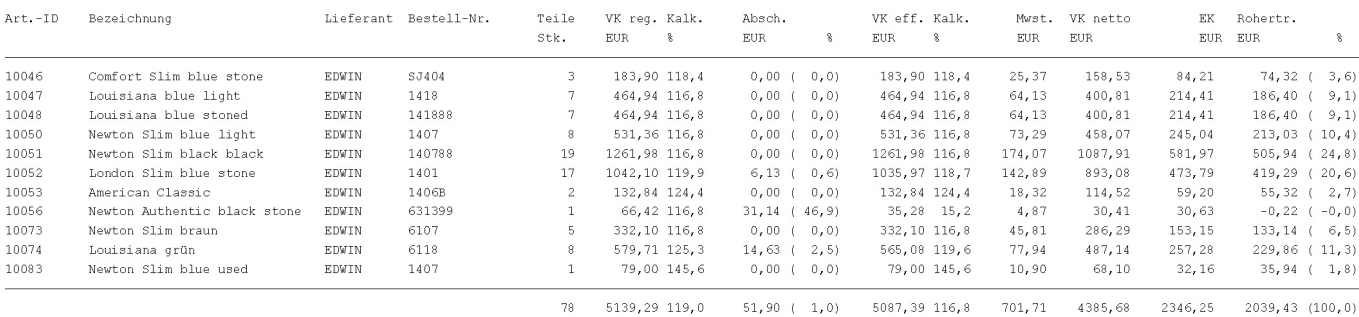

## **9.1.10 Analyse**

#### **Analysen sind prinzipiell beliebig große Tabellen. Diese bestehen aus:**

- Zeilen
- Spalten
- Zellen

#### **Maximale Flexibilität wird dadurch erreicht, dass sowohl die Aufschlüsselung für die Spalten, als auch für die Zeilen beliebig gewählt werden kann:**

Seite 9 / 13

**(c) 2024 DdD Retail Germany AG <support@cowis.net> | 2024-04-30 23:26** [URL: https://knowledge.cowis.net/index.php?action=faq&cat=31&id=71&artlang=de](https://knowledge.cowis.net/index.php?action=faq&cat=31&id=71&artlang=de)

- Lieferant
- Größe
- Artikel
- Länge
- Warengruppe
- Größe / Länge
- Filiale
- Farbe
- Verkäufer
- Preisgruppe (frei definierbar)
- Kunde
- Thema
- Saison
- Monat
- Kalenderwoche
- Wochentag
- Datum (einzelne Tage)
- ... weitere, nach Bedarf angelegte Analysefelder

## **Für den Inhalt der Zellen stehen 3 Möglichkeiten zur Verfügung:**

- Summe EK
- Summe VK
- Anzahl Teile

## **Beispiele:**

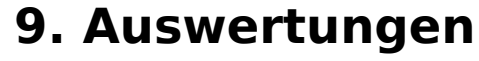

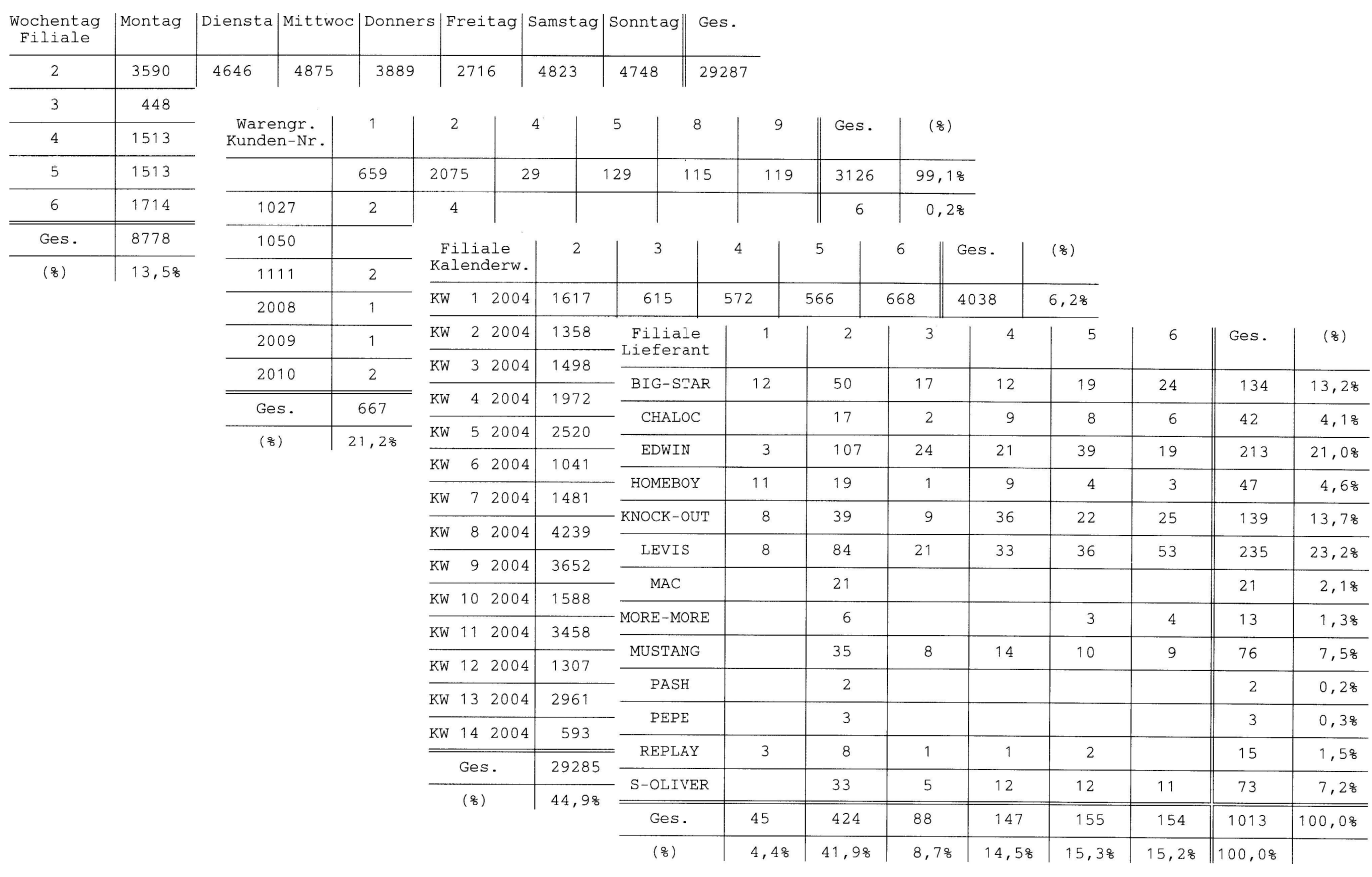

## **9.1.11 Bedienung**

Sollte Sie diese Vielfalt der Varianten erschreckt haben – keine Angst, die Bedienung ist ganz einfach.

Alle Einstellungen werden in einer übersichtlichen Bildschirmmaske getätigt:

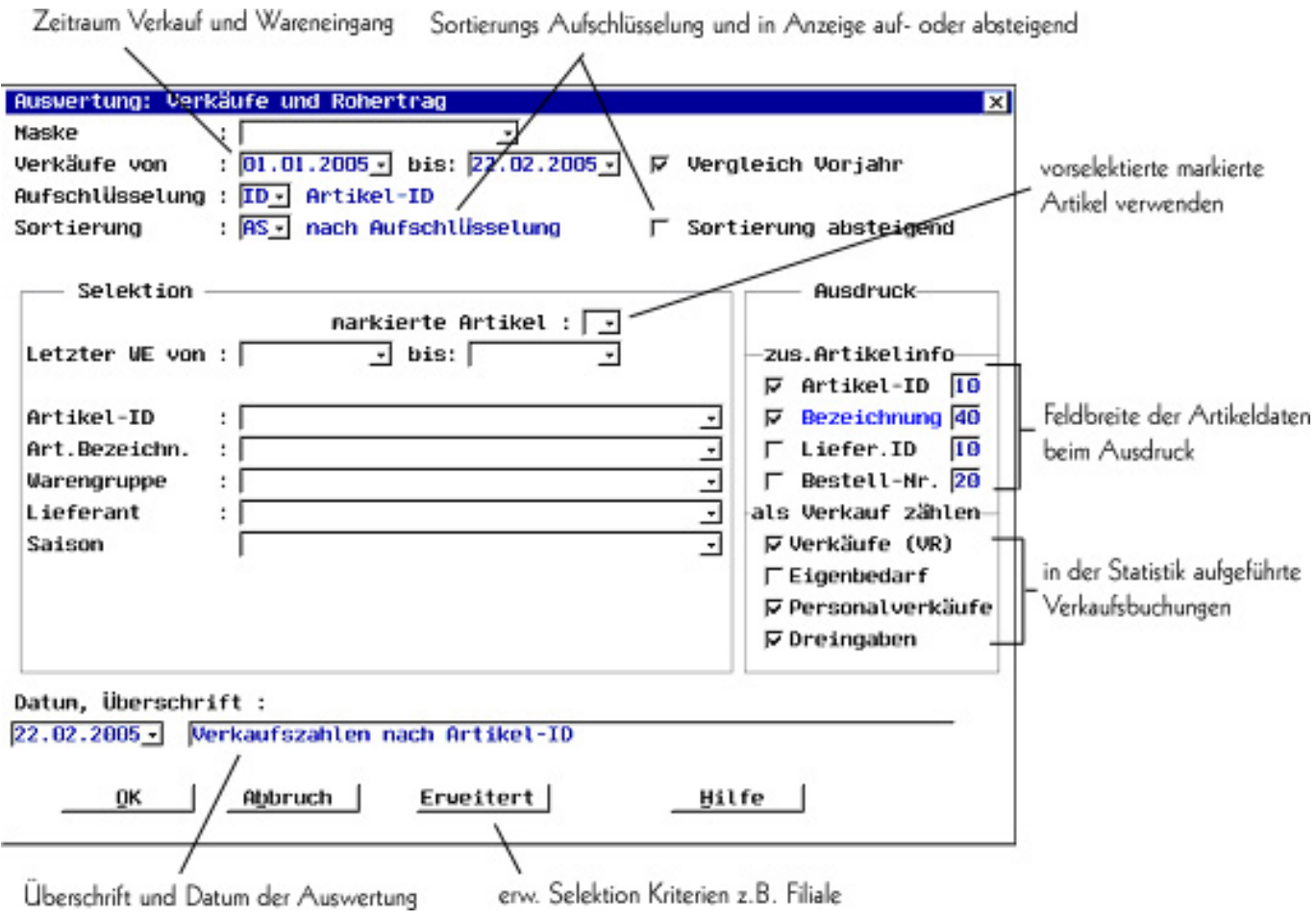

Um Ihnen das Ausfüllen der Eingabemasken so einfach wie möglich zu machen, stehen an allen mit "+" gekennzeichneten Stellen sog. Auswahllisten per Tastendruck zur Verfügung. Sie müssen also nichts "auswendig lernen".

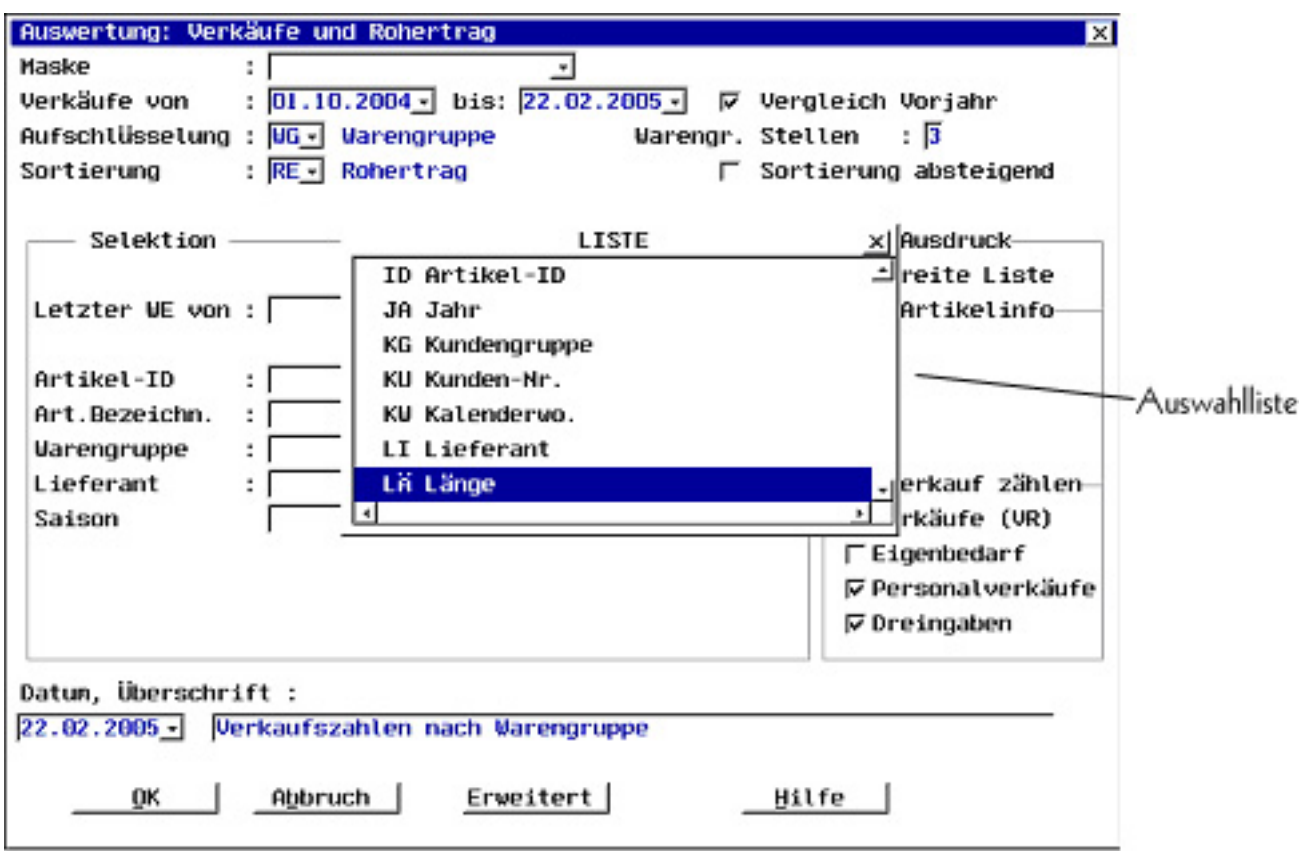

#### **9.1.12 "Klassische Auswertungen" können "gelöschte" Artikel beinhalten.**

Der Parameter "GelöschteArtAuswert" kann aktiviert werden, somit werden gelöschte Artikel in der jeweiligen Auswertung berücksichtigt und mit einem "\*" gekennzeichnet.

Eindeutige ID: #1070 Verfasser: WebMaster Letzte Änderung: 2013-08-29 19:33